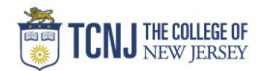

## Process Name: Updating COAs or POETAFs

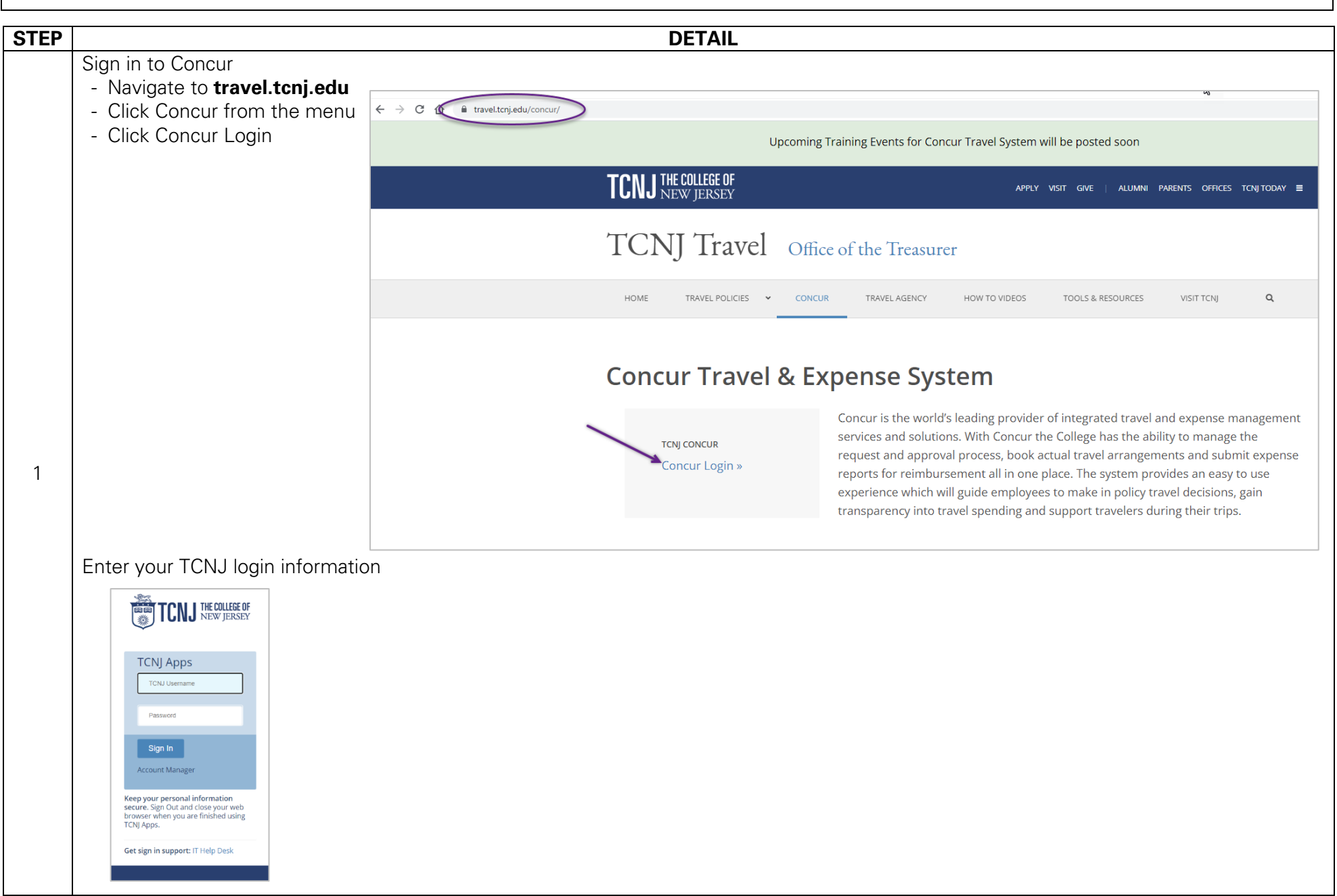

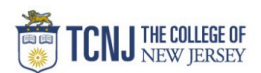

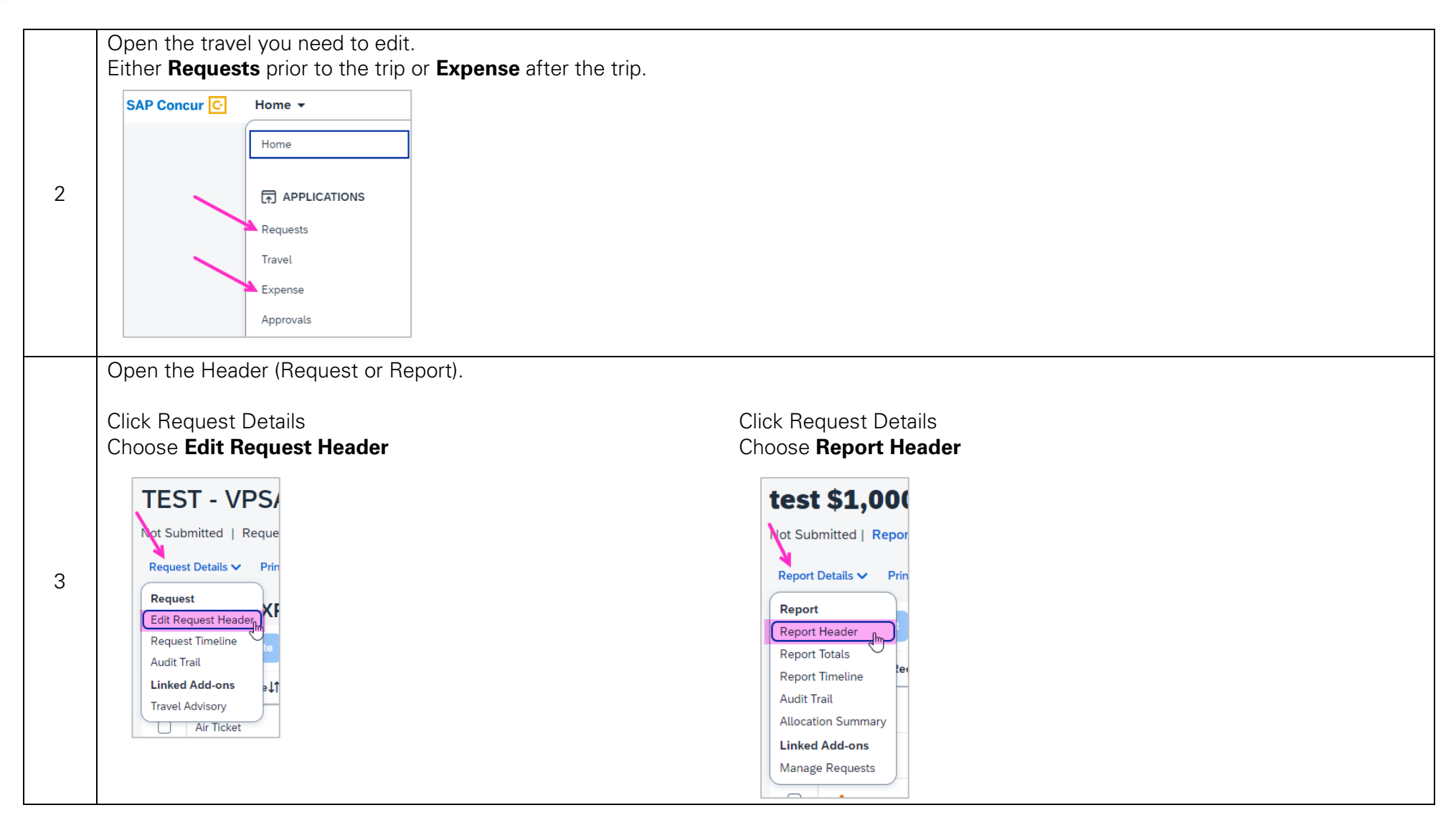

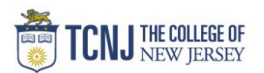

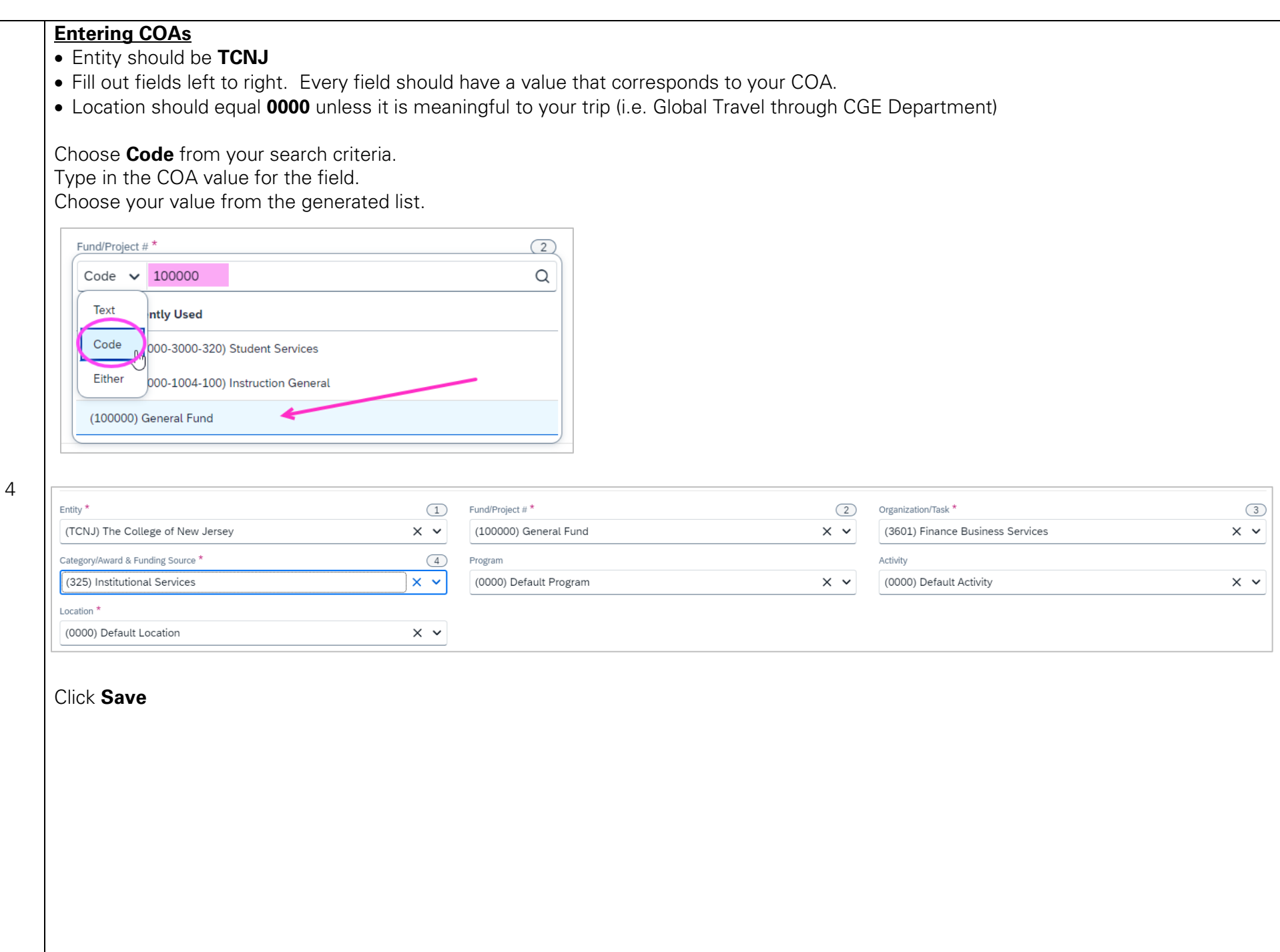

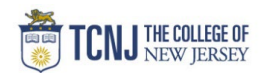

## **Entering POETAFs**

- Entity should be **GRANT**
- Fill out fields left to right. You will only need to fill out fields 1-4.
- Fields 3 & 4 will only generate the value associated with the Grant or Project ID.
- Location should equal **0000.**

Choose **Code** from your search criteria.<br>Type in the Grant or Project ID for field 1.

Choose your value from the generated list.

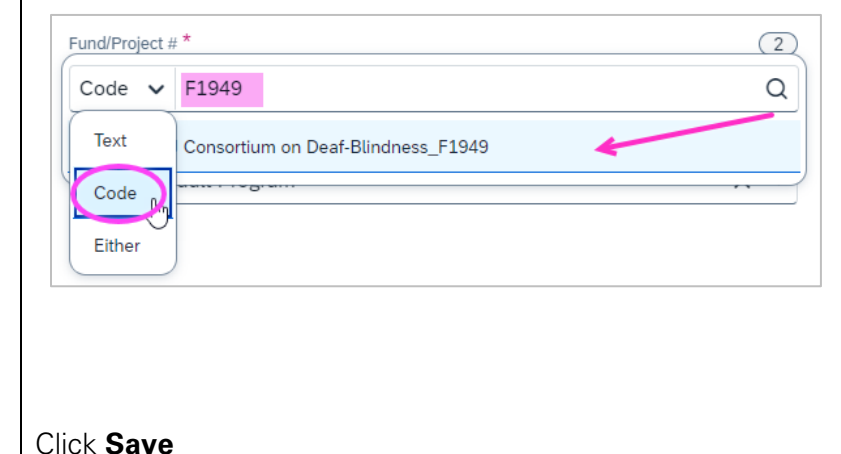

Fields 3 & 4, choose the value generated below the grey line.

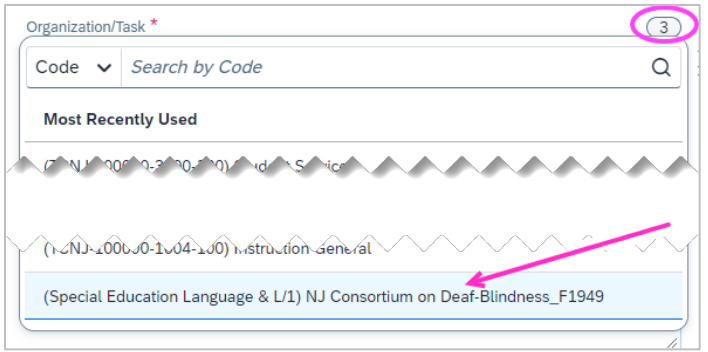